## 1.) ไปที่ **Setting** -> "**Wi-Fi**"

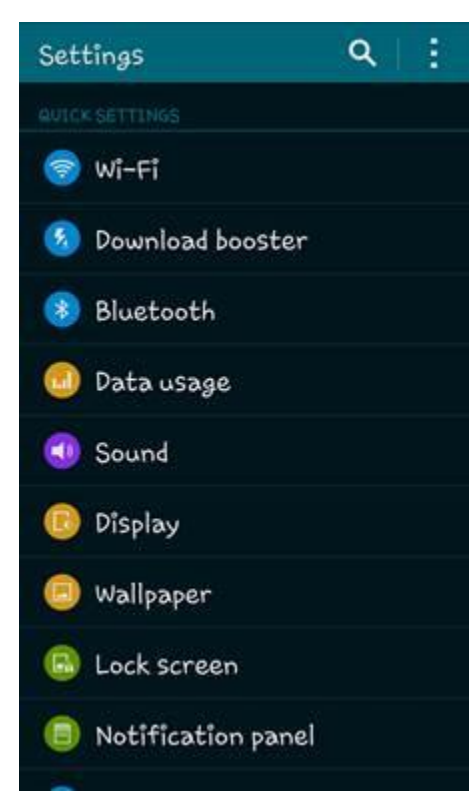

## 2.) เลือก "**@SUT-Wifi**"

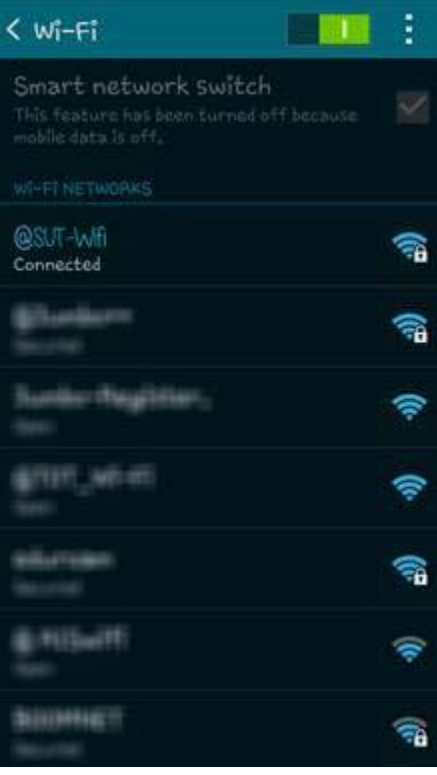

## 3.) เลือก **"Forgot**"

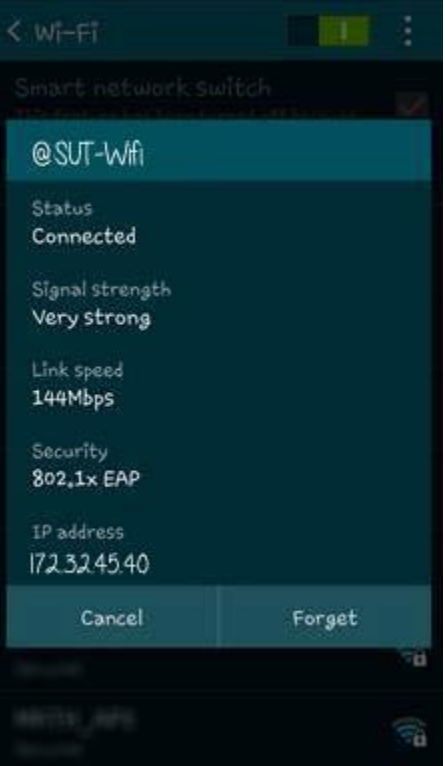